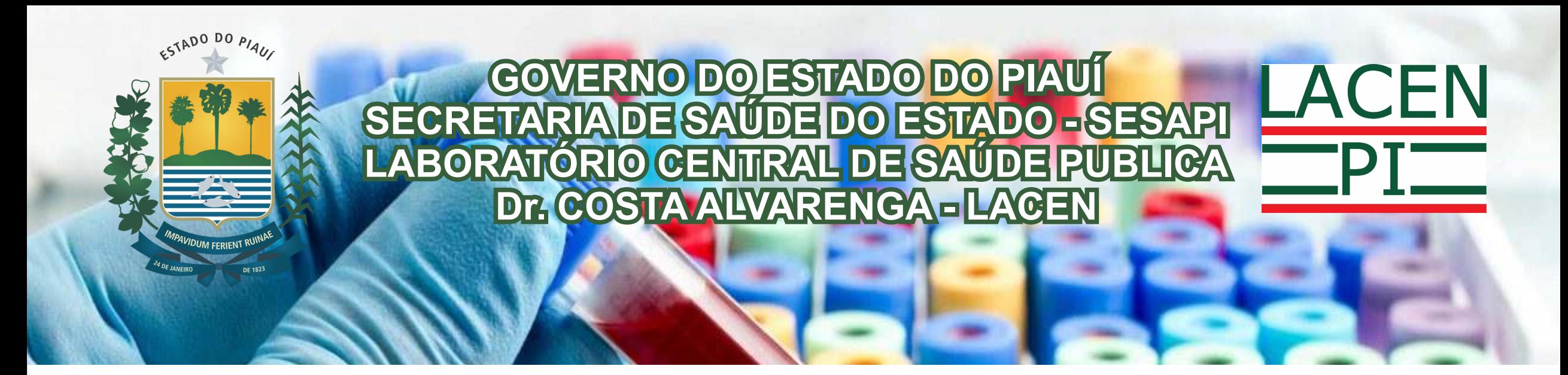

### **ORIENTAÇÕES PARA CADASTRO E ENVIO DAS AMOSTRAS MÓDULO ANIMAL**

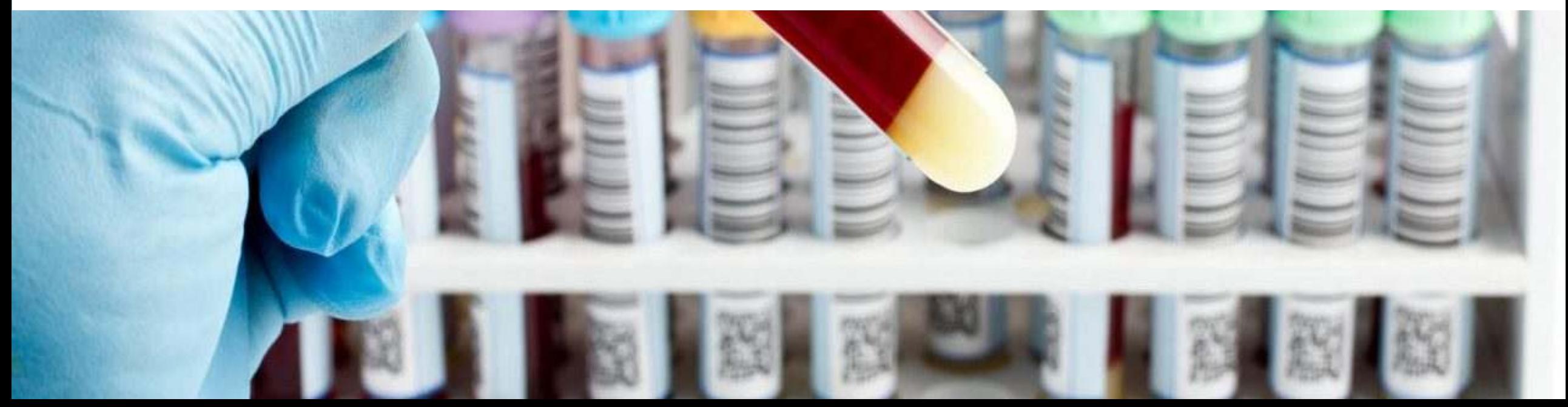

# ACESSANDO O SISTEMA GAL

Para acessar o sistema, o usuário podera utilizar o link http://gal.lacen.pi.gov.br/gal/ no navegador Mozilla Firefox e ter em mãos o usuário e a senha, selecionar o Módulo Animal e a unidade a qual tem permissão de acesso.

> Confirmar o acesso usando o código Captcha, esse código deve ser informado conforme é mostrado, diferenciando letras maiúscula e minúscula.

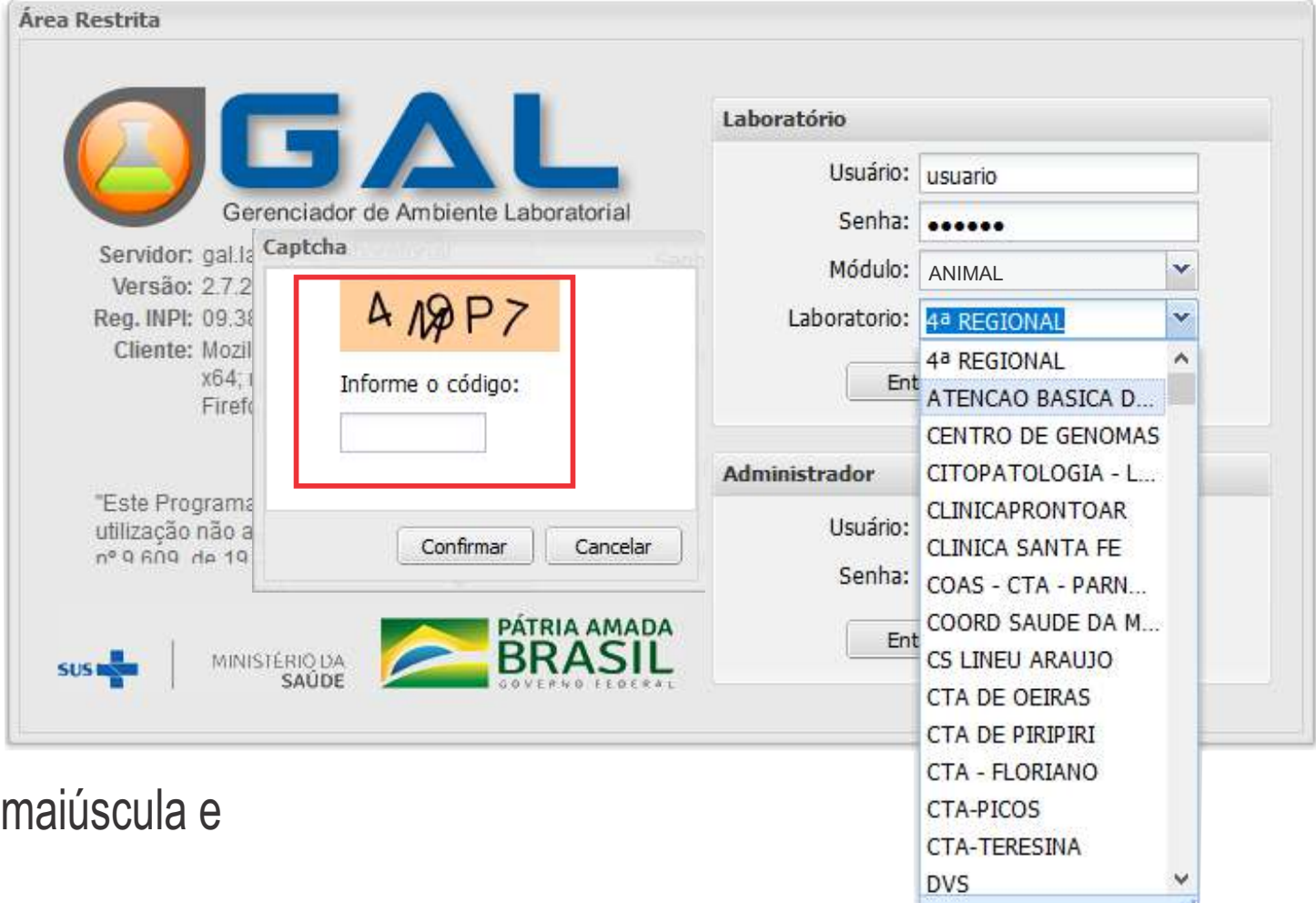

# NOTICIAS DO GAL

Ao acessar o sistema, a página "Notícias do GAL" irá aparecer, informando aos usuários sobre suspensão de orientações de cadastro, recebimento de amostras, etc. A leitura das orientações é de fundamental importância.

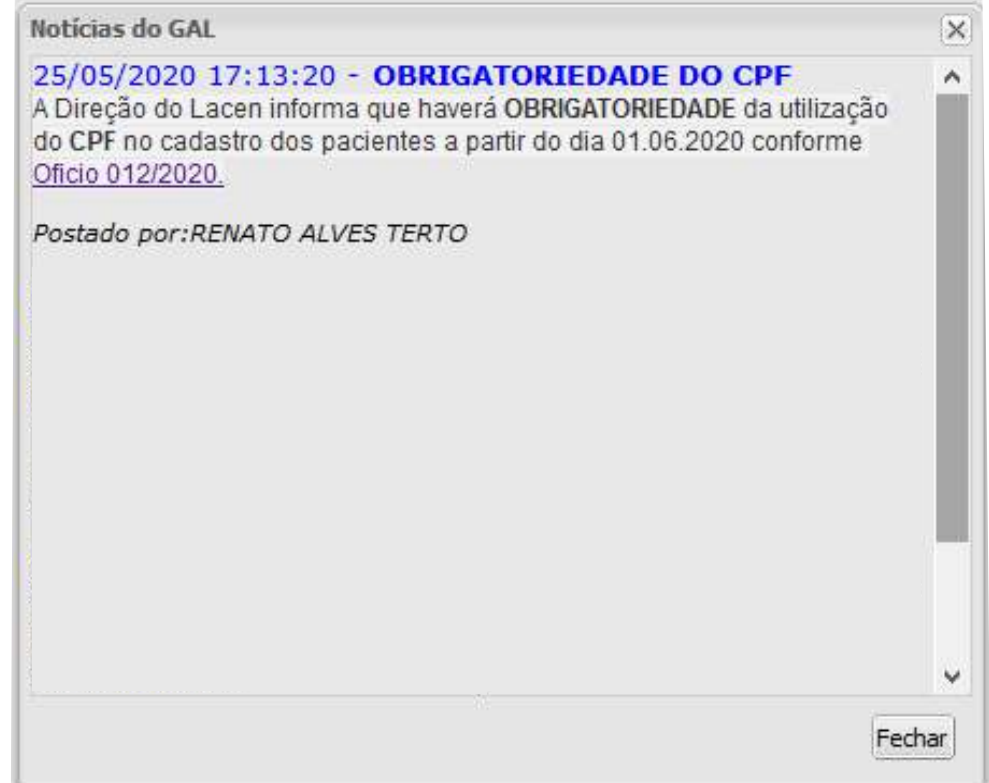

## ALTERAR SENHA E INICIAR O GADASTRO DA REQUISIÇÃO

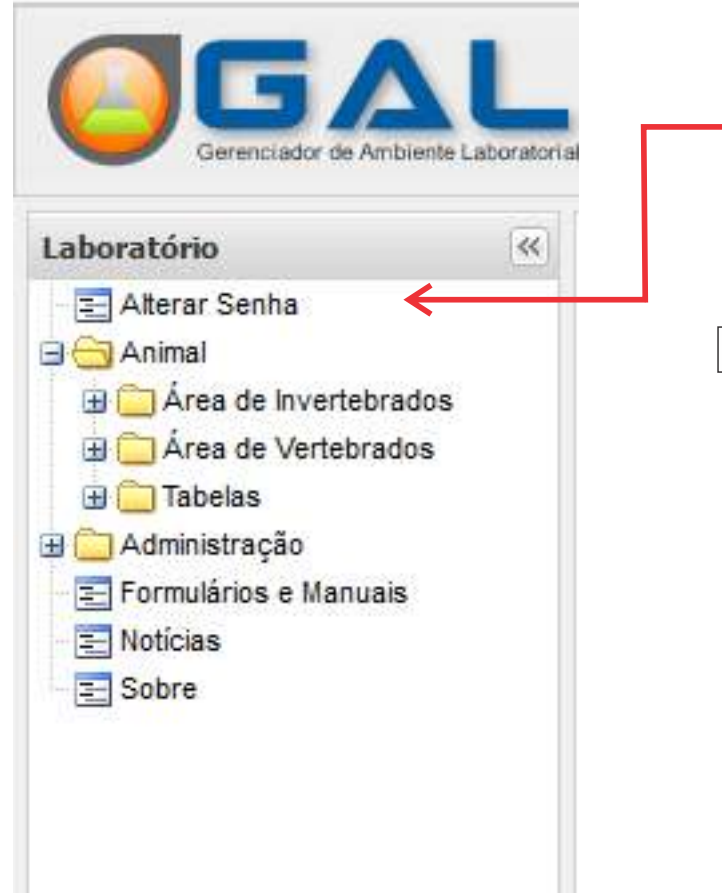

O usuário pode a qualquer momento trocar sua senha. É só clicar em *Alterar Senha*. A nova deverá ter no mínimo 6 caracteres (letras (minúsculas e maiúscula), números e caracteres especiais). Seu login é *PESSOAL* e intransferivél. Se o usuário sair da unidade o LACEN deverá ser informado para inativar o acesso

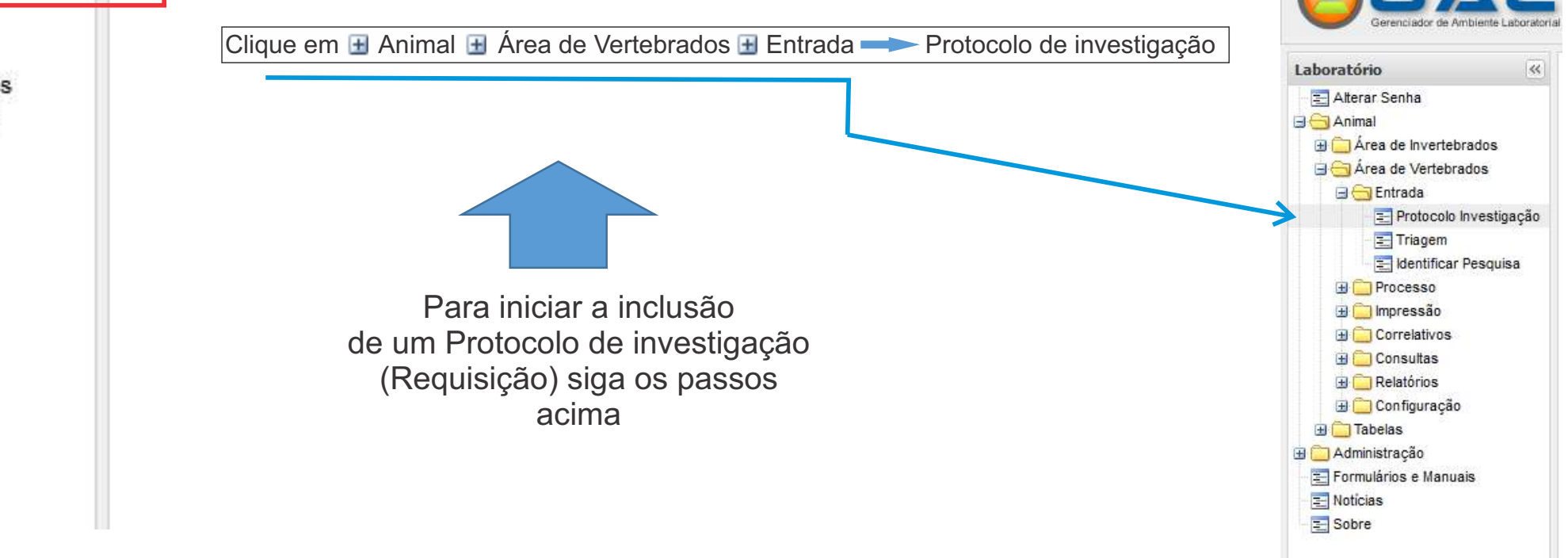

### Abrirá uma janela com várias opções, clique em INCLUIR

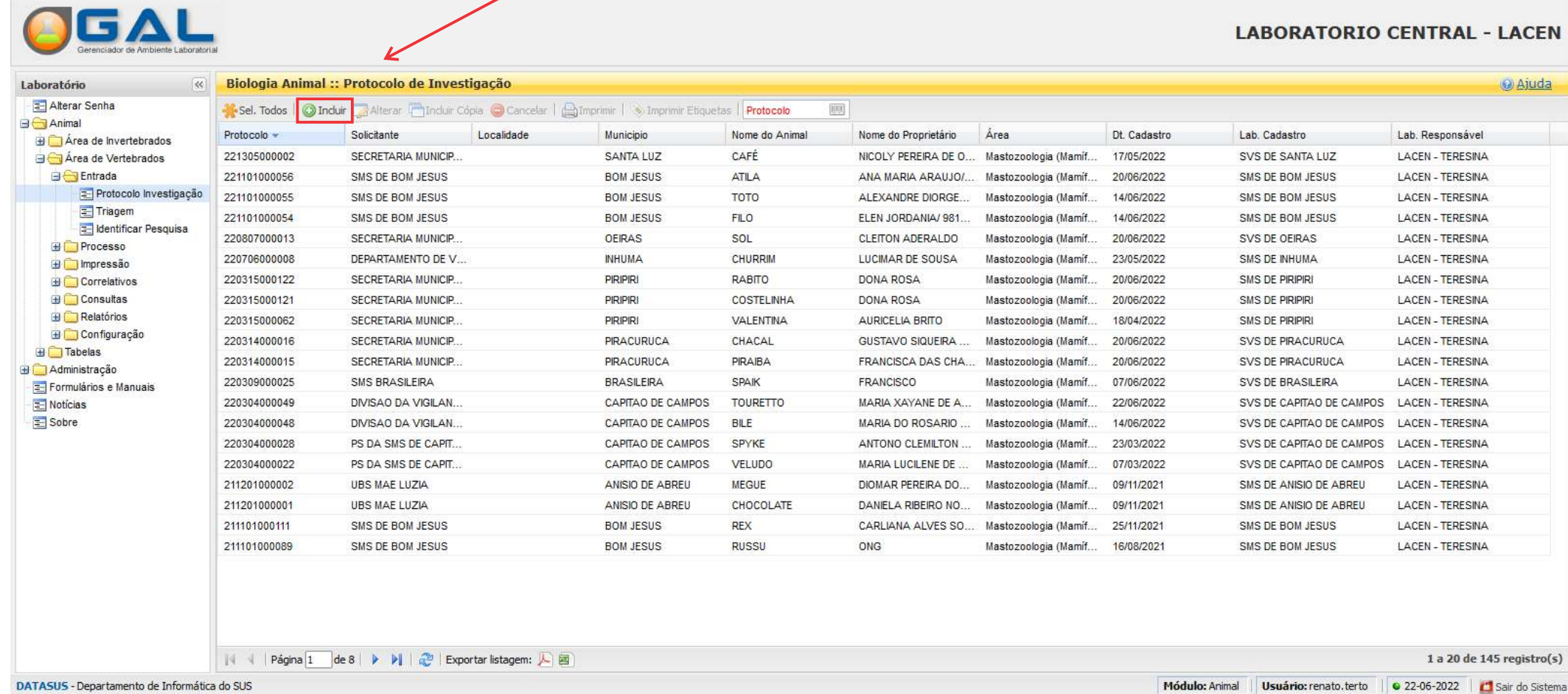

## OBSERVAÇÕES IMPORTANTES

Não utilize acentos e nem cedilhas.

A opção ignorado deve ser evitada o máximo possível.

Para avançar sem o uso do mouse, pressione a tecla TAB no teclado.

Os campos que tiverem uma seta ao lado, indica a opções de preenchimento.

Os campos que tiverem uma lupa ao lado, indica que pode ser feito a pesquisa em um banco de dados pré-estabelecidos. Basta digitar uma parte do nome a ser pesquisado e clicar na lupa e será aberto uma nova tela com os dados a serem selecionados e para selecionar basta dar 2 cliques e o campo será preenchido.

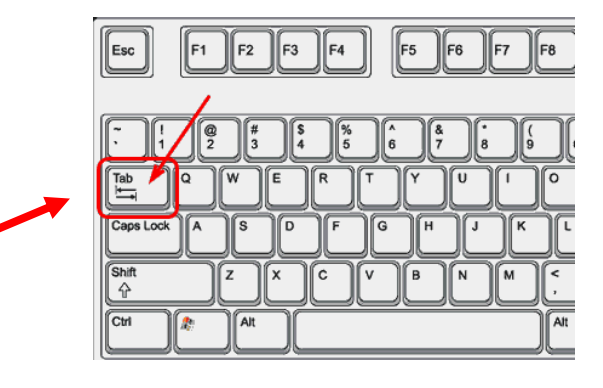

Sistema de Informação em Saúde Silvestre – SISS-Geo é a plataforma computacional essencial e inerente ao funcionamento do Centro de Informação em Saúde Silvestre – CISS.

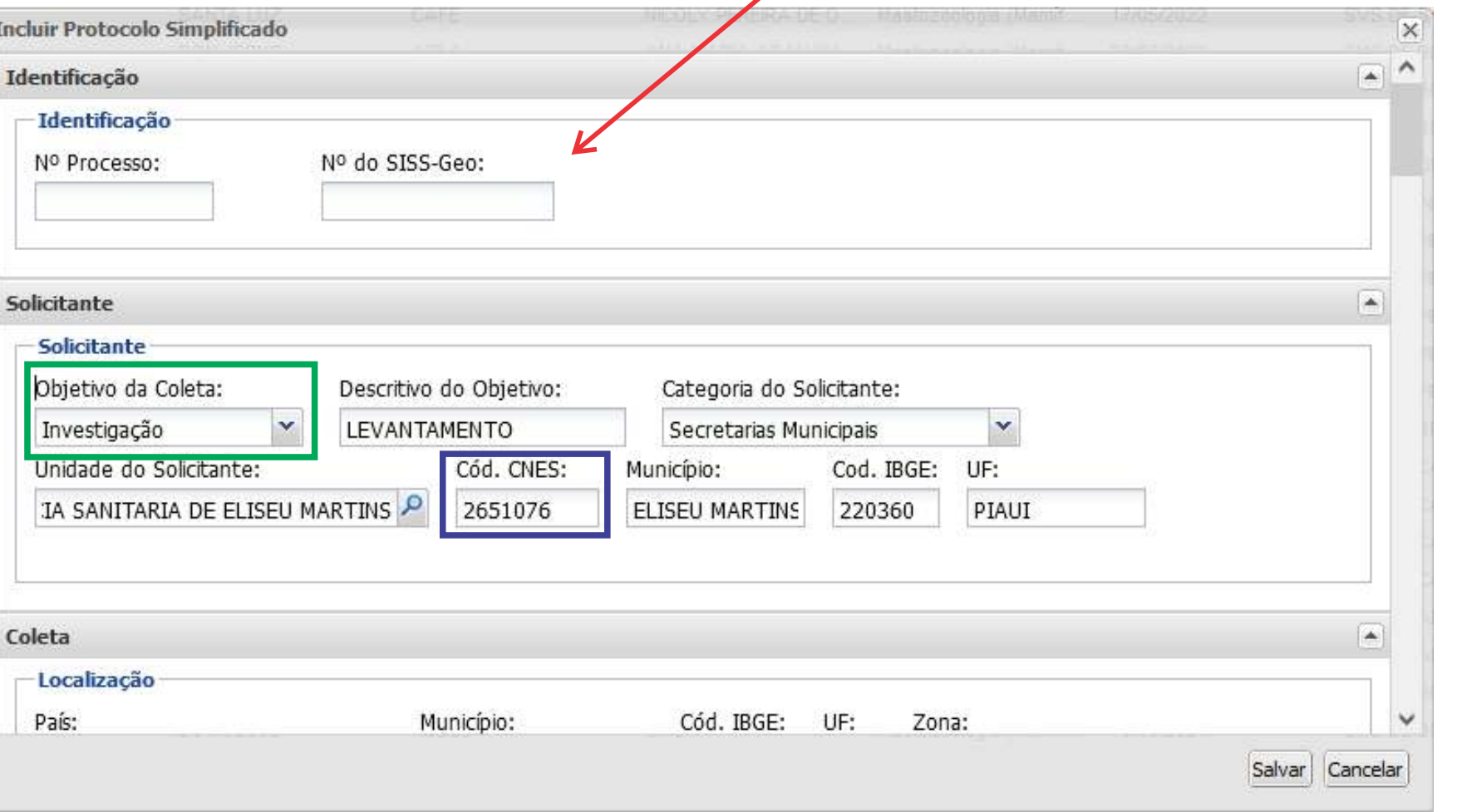

Consiste em um estudo de campo realizado a partir de casos (clinicamente declarados ou suspeitos) e de portadores. Tem como objetivo avaliar a ocorrência, do ponto de vista de suas implicações para a saúde coletiva.

Código do estabelecimento solicitante.

Atentar para colocar o máximo de informação possível descrevendo a ZONA, END da LOCALIDADE e a REFERÊNCIA.

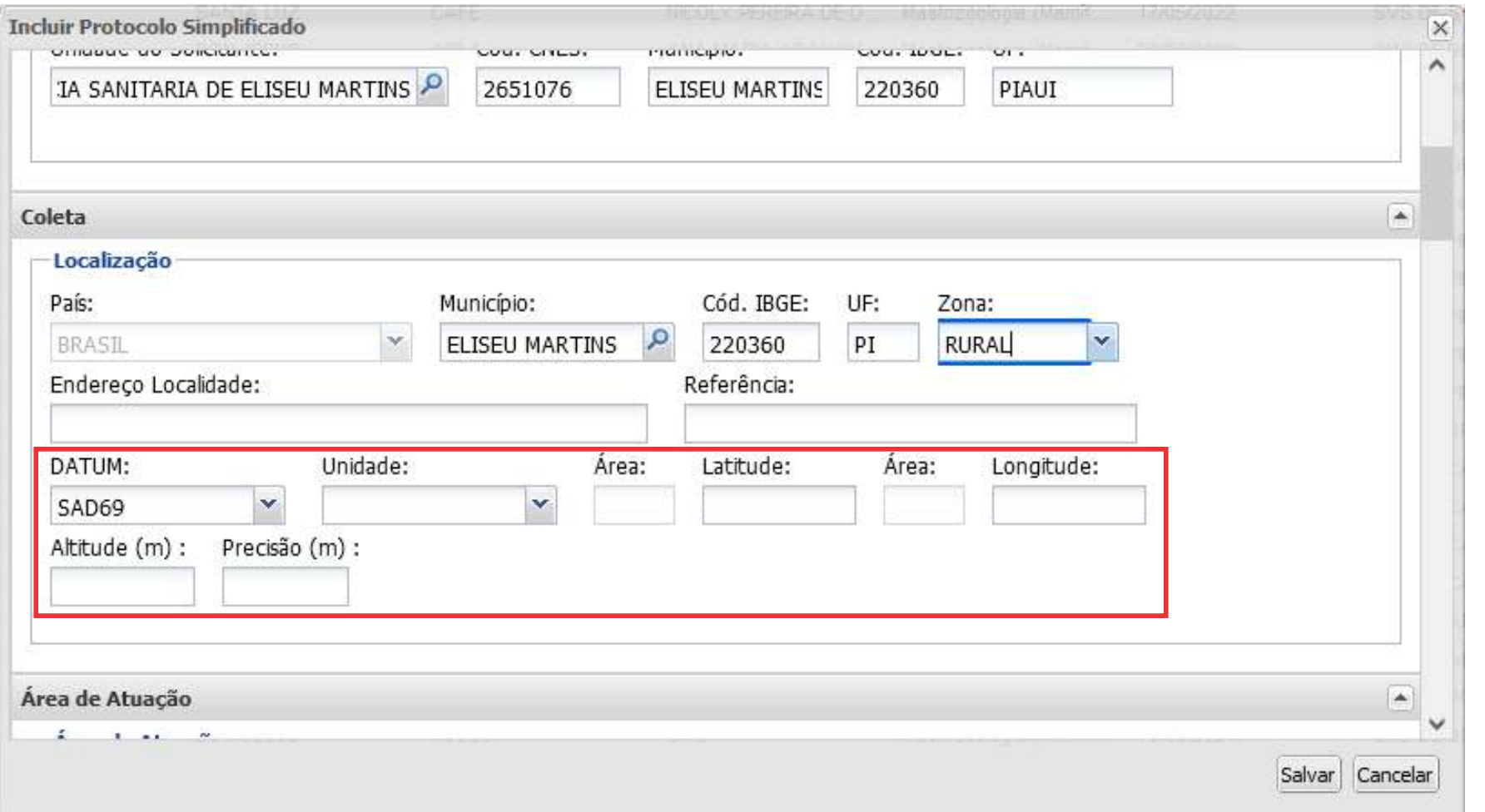

Dados de Georreferenciamento não são obrigatórios.

Nos Campos da Área de Atuação é identificado a espécie a ser trabalhada, Mastozoologia (Mamíferos), Canideos (Cães, cachorro do Mato, Lobos, Raposas etc.), Nome Popular (cachorro ou Lobo-guará etc.), Natureza (Doméstico ou Silvestre) e se tem Domicílio ou não.

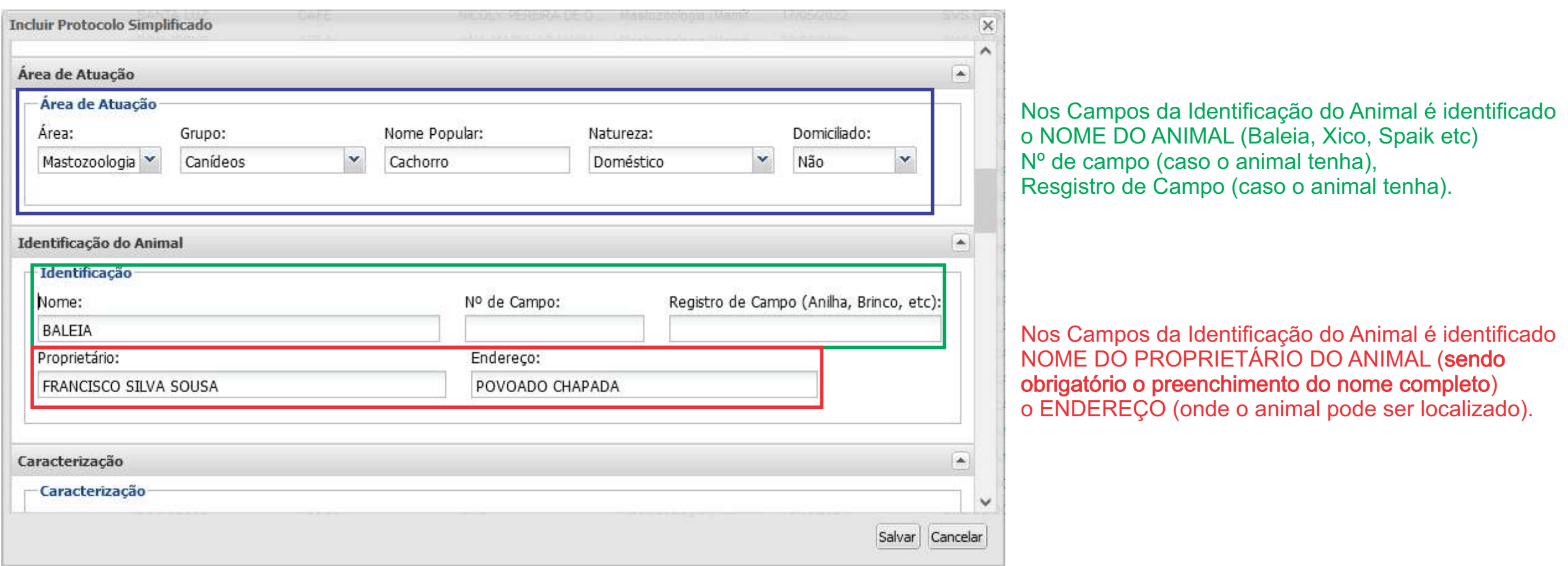

Preencher o máximo de informações possíveis, sendo que o Status Clínico é de grande importância para auxilio no diagnóstico.

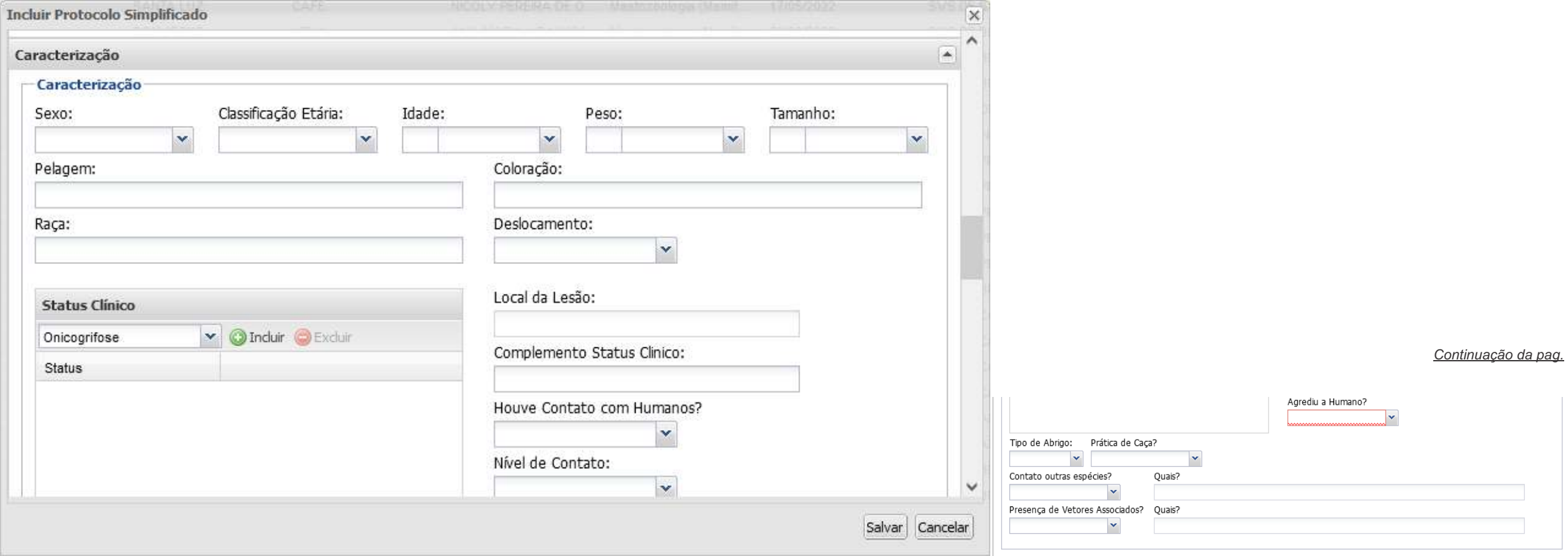

 $\mathbf{1}$ 

Atenção no cadastro do material biológico, pois ele deve ser informado corretamente para evitar o descarte da amostra.

Deve ser utilizado o numeral 1 quando for apenas

Pode ser incluído mais de um exame, assim como mais de um material para uma mesma requisição.

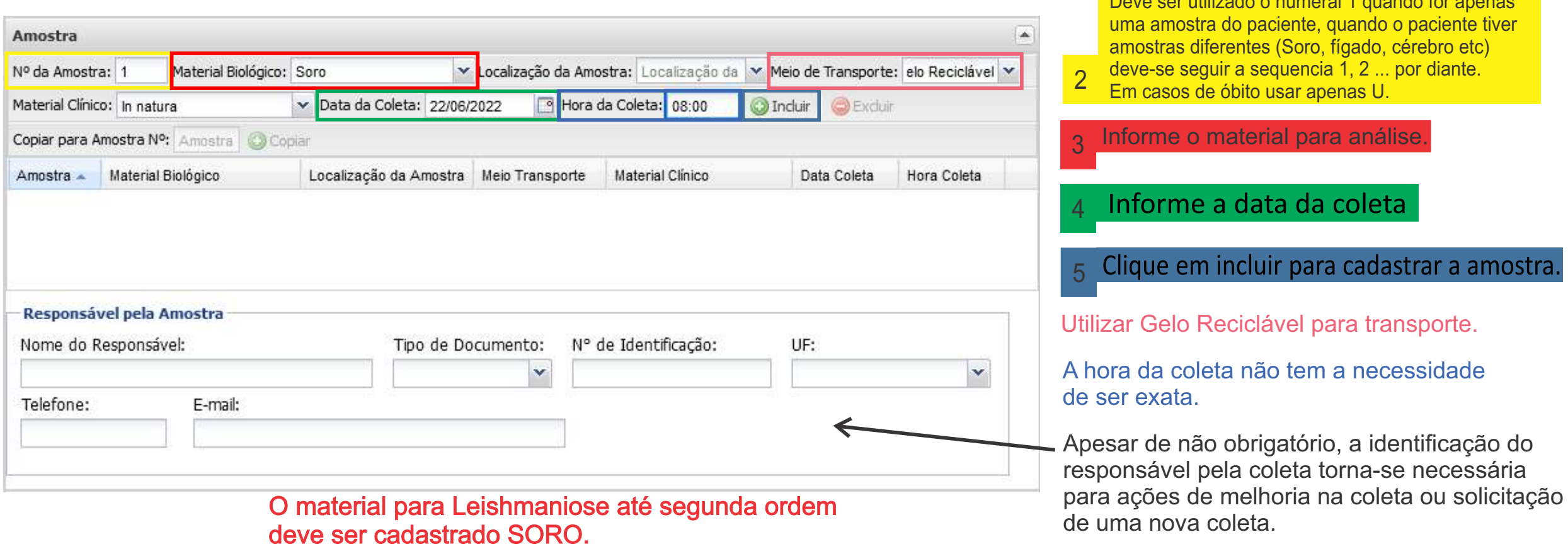

Após o cadastro da amostra devemos cadastrar a pesquisa (exame) a ser realizada, seguindo os passos.

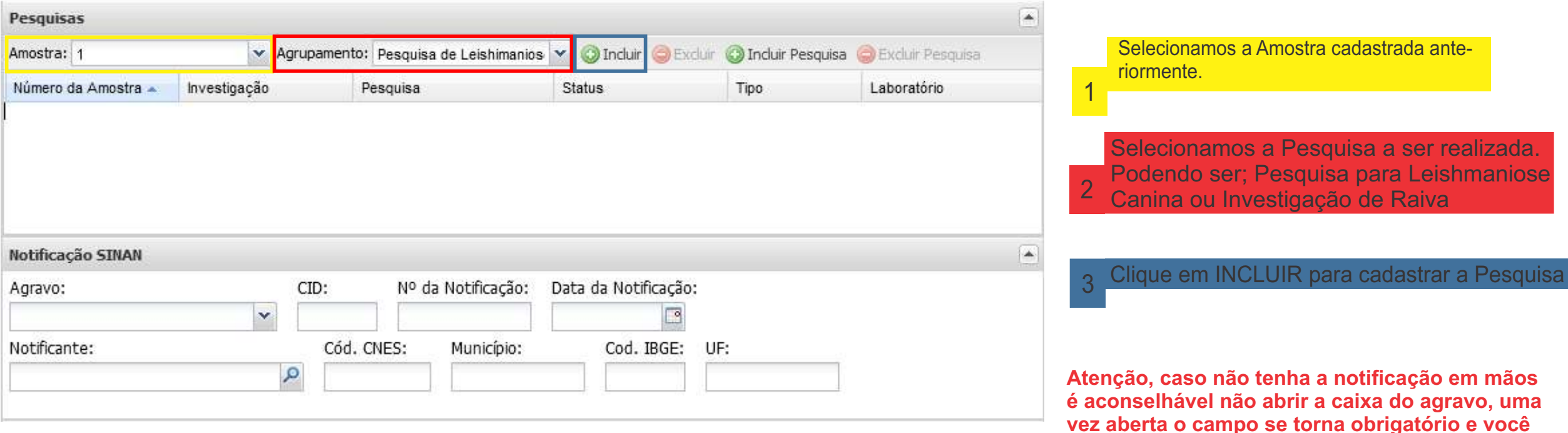

**terá que cancelar essa ficha e começar novamente.**

Notificação SINAN: Deve coincidir com o agravo informado anteriormente ou com o exame a ser solicitado, se tiver a notificação para informar os campos; caso contrário, não é um campo obrigatório. O número é o mesmo da notificação.

Notificante: Unidade que realizou a notificação do agravo, só é preenchido se a notificação tiver sido feita.

Atenção no cadastro das observações. Este campo deve conter informações de relevância clínica, epidemiológica laboratorial para auxiliar no diagnóstico. Não é um campo obrigatório.

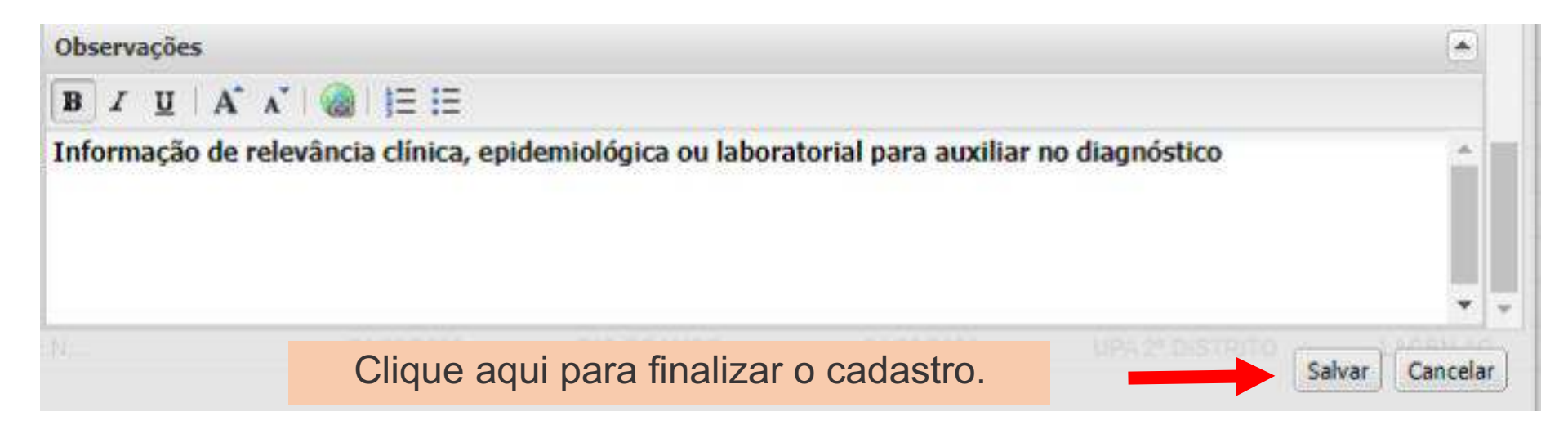

**Se o cadastro estiver ok, aparecerá a seguinte tela com a numeração do Protocolo de Investigação. A opção imprimir lhe dará uma cópia dos dados preenchidos no Protocolo.**

**Sugerimos a impressão de uma etiqueta com os dados da amostra ou a anotação do número do Protocolo de investigação e o nome do Animal.**

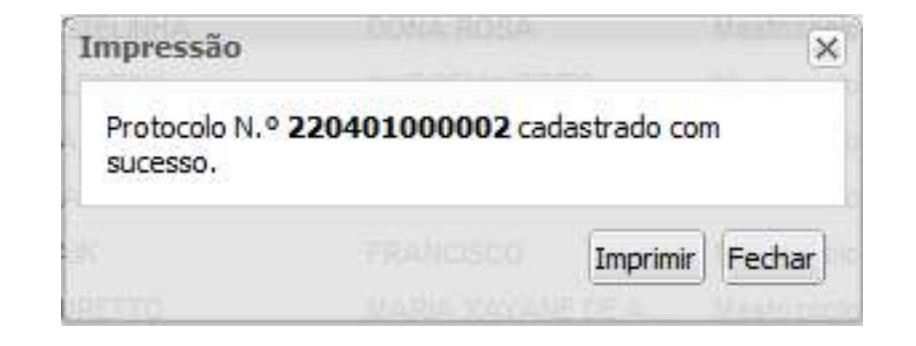

## IMPRIMIR ETIQUETAS

Imprimir

Fechar

Ainda na tela de entrada de Procotolo siga os passos; 1 caso todos os Pacientes estejam

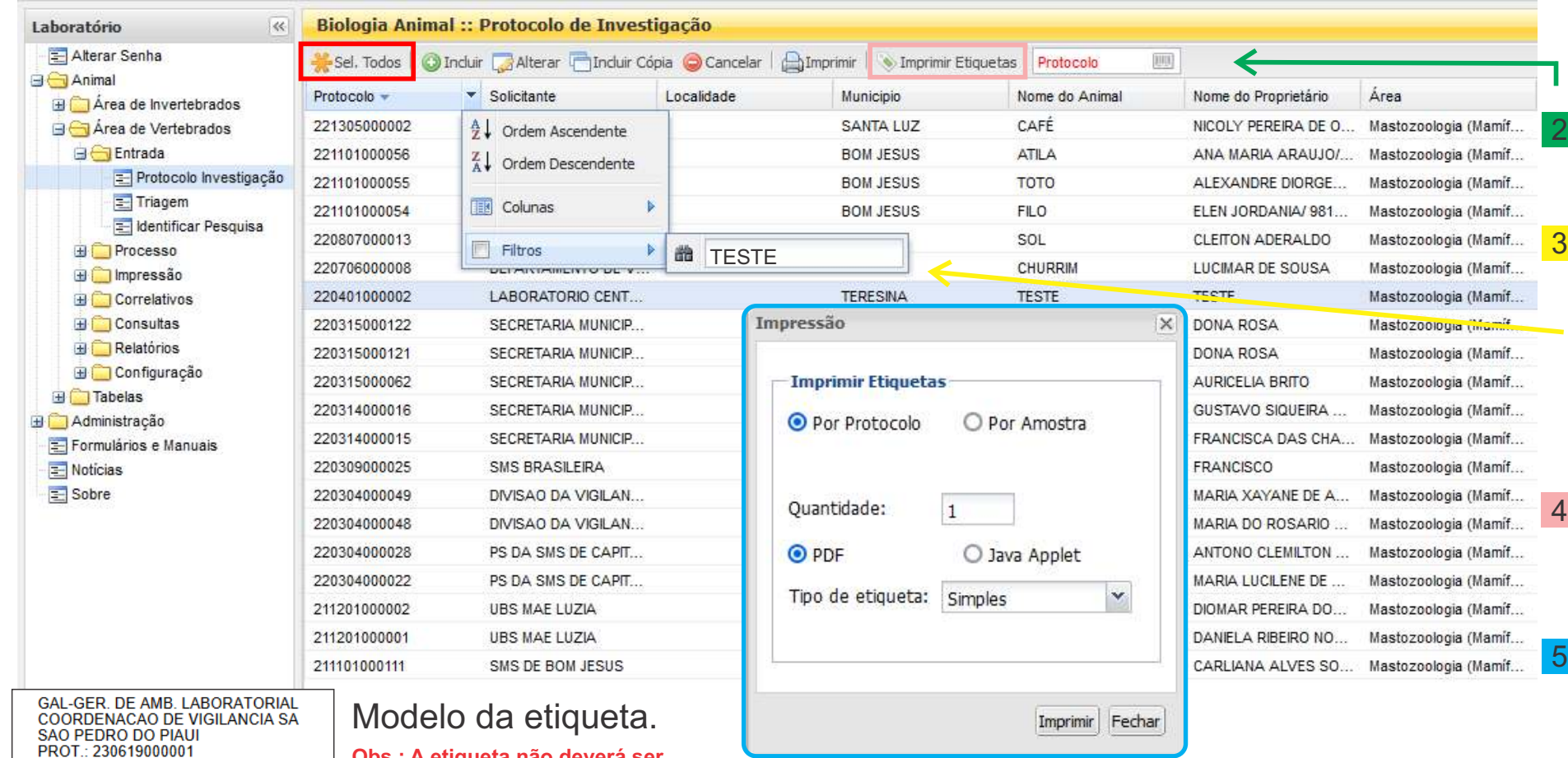

Modelo da etiqueta.

<u> Indonésia di Kabupatén Indonésia </u>

**Obs.: A etiqueta não deverá ser colocada de forma que cubra a visualização da amostra ou dificulte a abertura do frasco, podendo acarretar no descarte da amostra.**

na tela poderam ser selecionados TODOS e seguir para IMPRIMIR

2 ou faça uma pesquisa pelo número do Protocolo

Pode ser feito também uma busca através de filtros, colocando o mouse na coluna deseja aparecerá a opção para abrir uma caixa de opções, leve o mouse até Filtros, clique apenas dentro a caixa de texto e digite a numeração.

Após a seleção única ou de vários pacientes clique em IMPRIMIR **ETIQUETAS** 

Aparecerá a seguinte tela para impressão da(s) etiqueta(s), selecione por Protocolo, deixe em PDF e clique em IMPRIMIR.

Para prosseguir com o processo é necessário que os exames sejam encaminhados virtualmente para o LACEN.

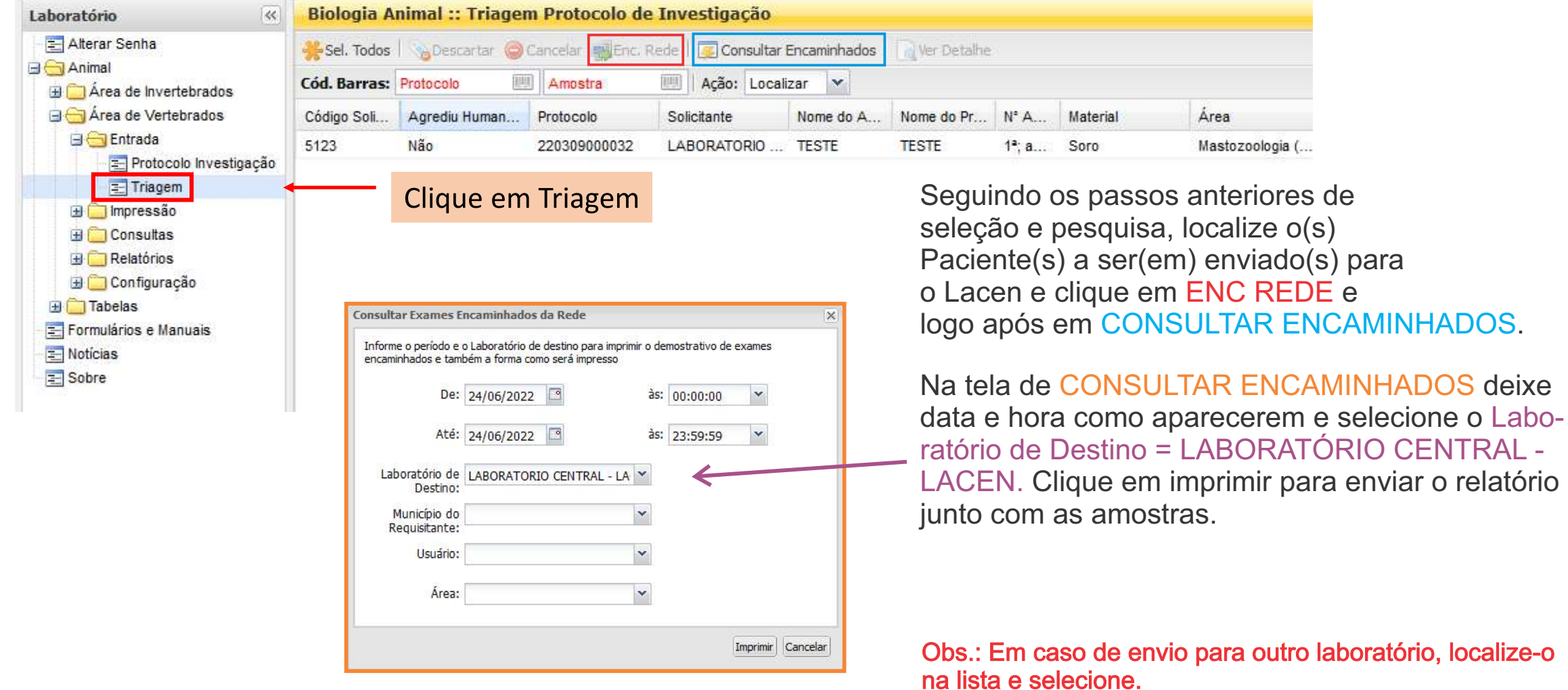

## Lista de Encaminhados

#### GAL - Exames Encaminhados para a Rede de Laboratórios

- Origem: HOSPITAL GOVERNADOR JOAO ALVES FILHO
	- Destino: LACEN LABORATORIO CENTRAL DE SAUDE PUBLICA Período: 01/05/2020 às 00:00:00 até 02/06/2020 às 23:59:59

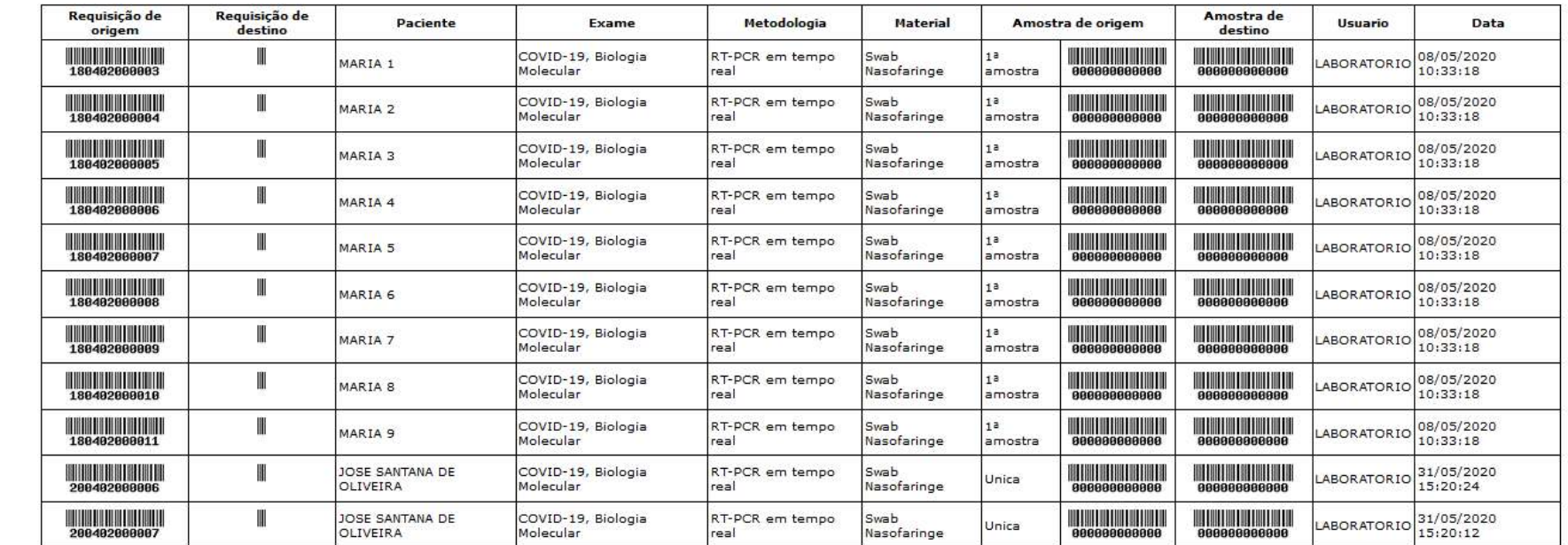

Lembre-se: imprimir duas vias, uma ficará no LACEN e a outra voltará para você, depois que os exames forem entregues.

Recebido por

## **CONSULTAR PROTOCOLO**

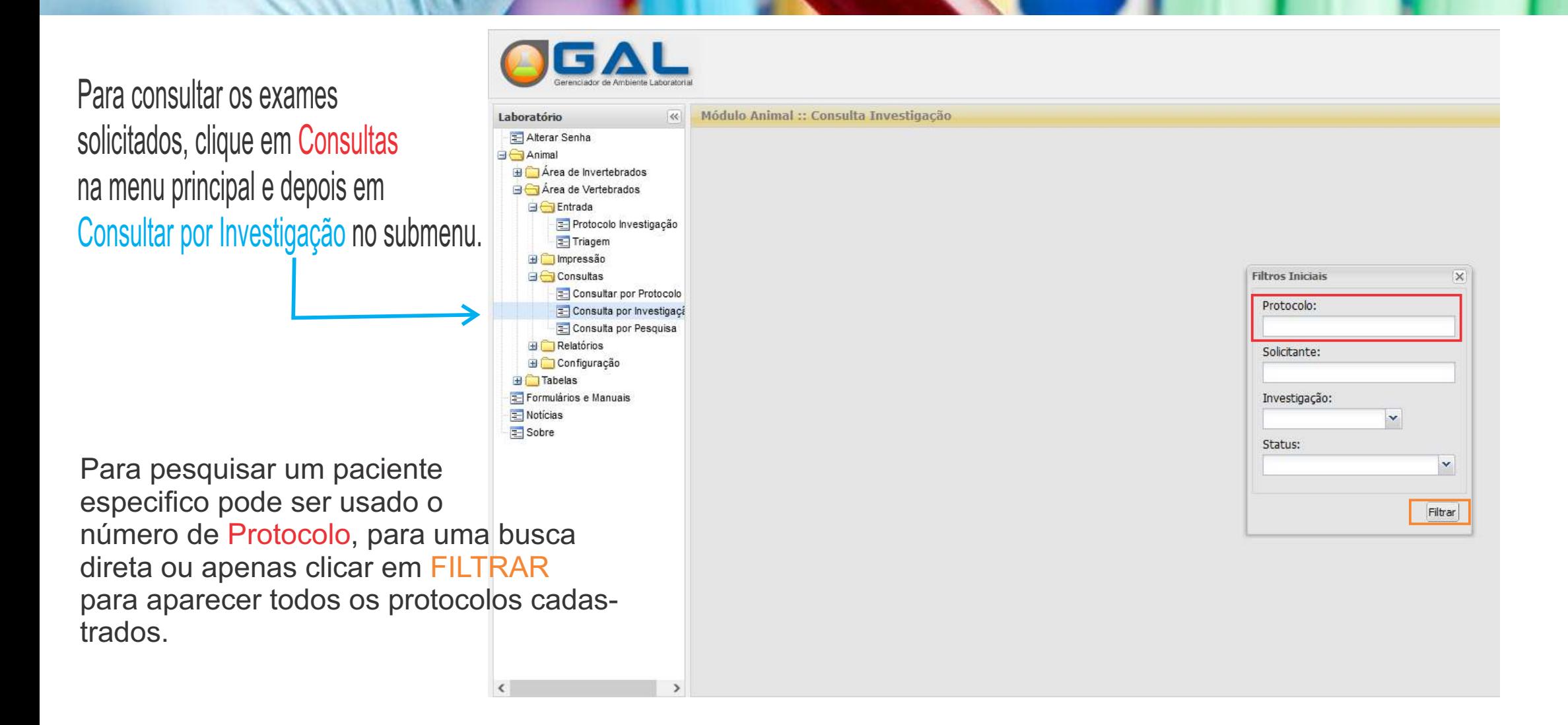

## **CONSULTAR EXAME**

Aparecerá o paciente ou a listagem com os pacientes do seu posto. Note que temos uma coluna Status do Exame e que possui diferentes Status, estes são alterados conforme as etapas do paciente são atingidas dentro da rotina do Lacen.

Laboratório Alterar Se GAnimal **B** Area d

> **BO**Ent  $\blacksquare$ 信 **ED** Imp **BO**Cor ENE **ED** Rel **ED** Cor **Fabela** Formulário Noticias Sobre

Em Triagem o paciente foi encaminhado (de forma virtual) mais a amostra não chegou em nossa recepção.

Aprovada a amostra chegou e foi aprovada pela recepção. Recebida amostra aguardando aprovação do setor de analise, Alocada amostra na fila de analise. Em processamento amostra do paciente já foi analisada e falta apenas liberação. Resultado Liberado o exame do paciente esta pronto, agora é só imprimir.

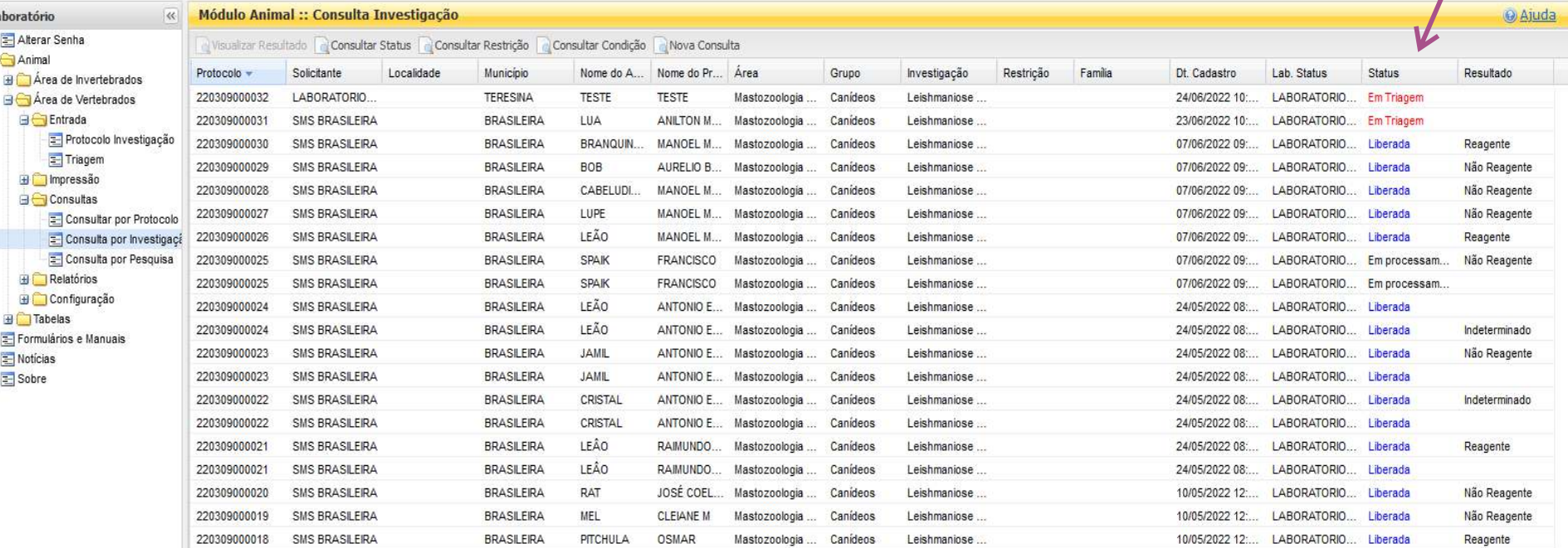

Obs.: Quando aparecer o Status de FECHADA o resultado não podera sofre nenhum tipo de alteração.

## **IMPRIMIR EXAME**

No menu principal clique em Impressão, depois no submenu Relatórios de Investigação. Com a tela carregada o paciente deverá aparecer logo na aba Relatório Parciais, caso a investigação tenha sido fechada entre em Relatórios Finais e selecione o paciente e clique em imprimir.

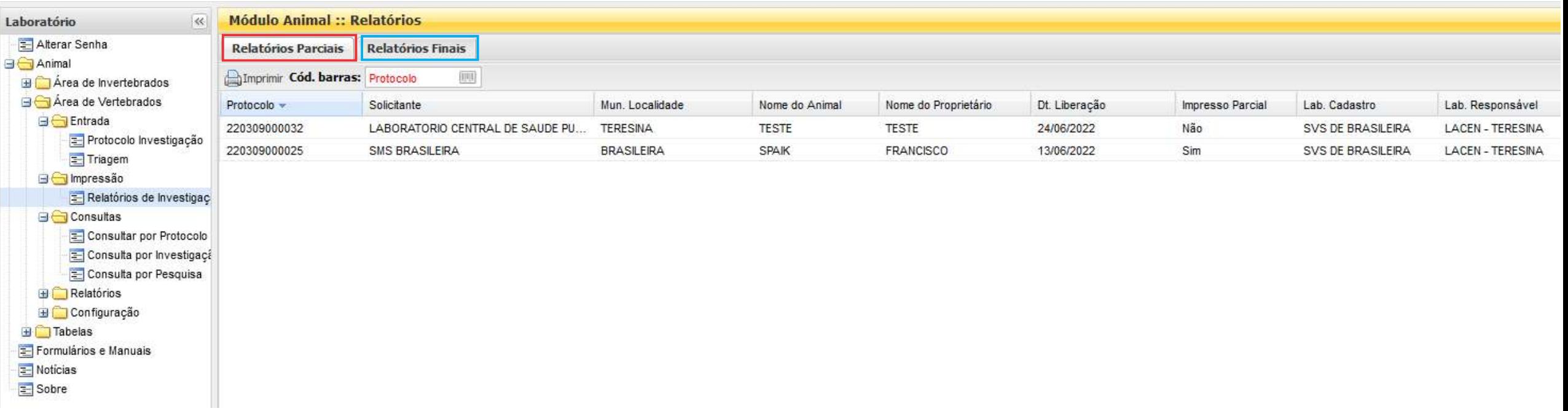

- **Acondicionamento deve ser conforme manual de coleta que encontra-se no site do Lacen-PI.**
- Nunca colocar documentos (fichas, etc...) dentro da caixa com as amostras.
- As amostras somente serão recebidas pelo setor de gerenciamento de amostras do LACEN se estiverem cadastradas no Sistema Gal, encaminhadas para a Rede e acompanhadas da ficha de notificação devidamente preenchida.

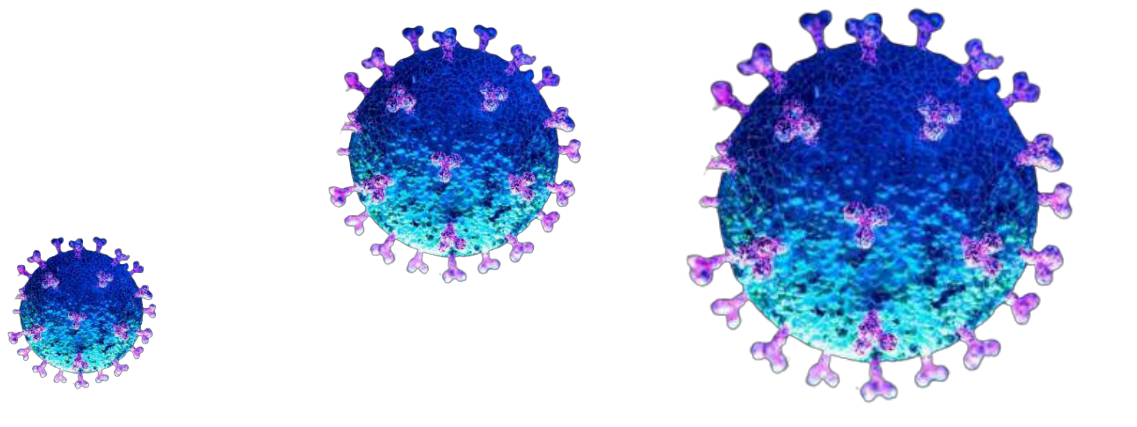

#### Diagnóstico laboratorial Leishmaniose Canina

Para o diagnostico eficiente da LV é primordial que as informações estejam baseadas: nos sinais clínicos do cão, em dados epidemiológicos da região e no diagnóstico laboratorial de referência, tanto para humanos quanto para os cães (BRASIL, 2006).

O diagnóstico da LV canina e o da doença humana são semelhantes, podendo ser fundamentado nos testes sorológicos, parasitológico e molecular para confirmação de um caso. Os métodos utilizados e a sequência de exames a serem realizados dependerão da provável área de transmissão do cão (BRASIL 2014).

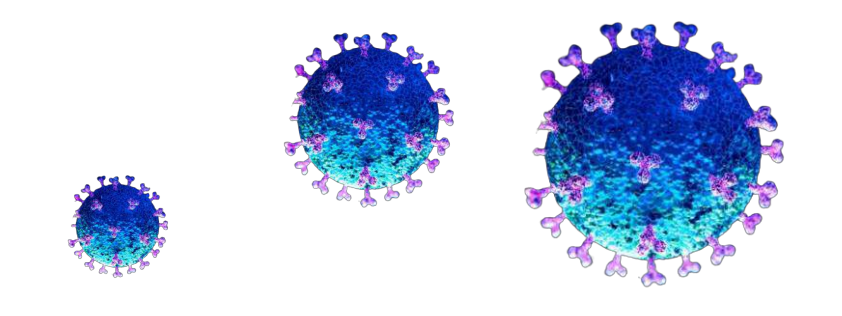

### Diagnostico sorológico

O protocolo de diagnóstico da LV canina utilizado era o teste ELISA para a triagem e a RIFI para a confirmação dos cães reagentes. Atualmente por meio da Nota Técnica Conjunta 01/2011, o protocolo de diagnóstico da LVC utilizado é TR DPP® LEISHMANIOSE VISCERAL CANINA /Biomanguinhos como teste de triagem e o ELISA como teste confirmatório dos cães reagentes (BRASIL, 2006). TR DPP® Dual Path Platform, (Biomanguinhos/FIOCRUZ) para o diagnóstico da LVC utiliza uma proteína recombinante rk (antígenos rK9, rK39 e rK26) como antígeno de reação de dupla corrida. De acordo com Biomanguinhos o teste possui uma tecnologia de alta sensibilidade, o que agrega precisão ao diagnóstico da leishmaniose visceral canina em sangue e soro. Por ser um teste de triagem, permite que apenas os casos positivos sejam levados para confirmação, os resultados são expressos de acordo com a leitura das bandas, vide bula (FUNED, 2015).

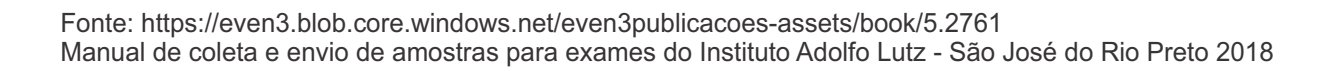

#### Diagnostico sorológico

A partir da coleta do soro e com resultado TR DPP reagente é realizado o ensaio imunoenzimático (ELISA) para confirmação do caso. O ELISA consiste na reação de anticorpos presentes no soro com antígenos solúveis e purificados de *Leishmania* adsorvidos e fixados em uma microplaca (BRASIL, 2014).

O soro límpido e ausente de hemólise é diluído e adicionado na microplaca, e se houver anticorpos presentes no soro do cão estes vão se fixar no fundo da microplaca fazendo uma ligação (antígeno-anticorpo) o que gera a reação de um produto colorido e uma densidade ótica.

O valor da densidade é medido e comparado aos controles indicando um ponto de corte (Cut-Off); se a amostra gera uma densidade superior ao Cut-Off o resultado é expresso como reagente e quando há uma baixa densidade da amostra, abaixo ao Cut-Off o resultado é expresso como não reagente (BRASIL, 2014).

Fonte: https://even3.blob.core.windows.net/even3publicacoes-assets/book/5.2761 Manual de coleta e envio de amostras para exames do Instituto Adolfo Lutz - São José do Rio Preto 2018

#### Tipo de Amostra

ELISA : 1 a 3 ml de **soro**;

#### **Materiais**

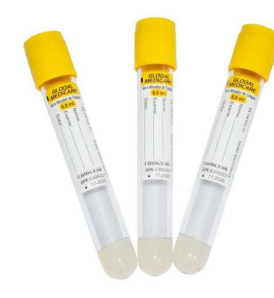

Tubos com gel separador.

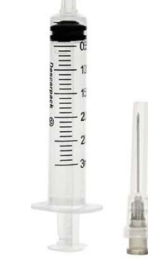

Seringa 3ml com agulha

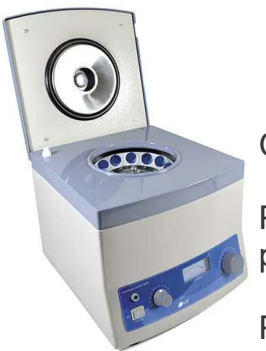

**Centrifuga** 

Proceder da seguinte forma para separação do soro.

Por 10 minutos, de 3 a 4mil rpm

Atenção: Utilizar Equipamentos de Proteção Individual - EPI, e ter Equipamentos de Proteção Coletiva - EPC à disposição!

Fonte: https://even3.blob.core.windows.net/even3publicacoes-assets/book/5.2761 Manual de coleta e envio de amostras para exames do Instituto Adolfo Lutz - São José do Rio Preto 2018

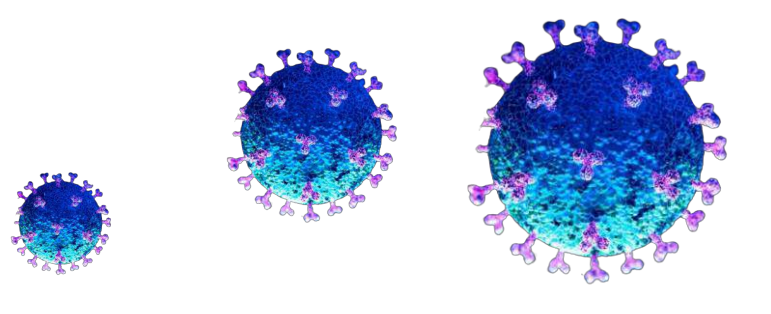

#### Coleta

A qualidade da amostra recebida é essencial para o diagnóstico. A coleta e o transporte inadequados dificultam ou até inviabilizam o isolamento do agente etiológico e, por consequência, o diagnóstico da enfermidade.

Ao iniciar o procedimento, deve-se organizar seu material de acordo com as amostras a serem coletadas, conferir todos os dados da requisição e identificação da amostra.

#### Preparo do material de coleta de soro

- Verificar o tubo a ser utilizado: sem anticoagulante ou com ativador de coágulo;
- O ideal é o animal estar em jejum por 12 horas, para evitar que estas amostras apresentem lipemia;
- A lipemia pode causar hemólise e alterar os resultados dos exames;
- **Informar o uso de medicamentos;**
- Homogeneizar de forma correta (suave) e não agitar excessivamente a amostra;
- Não deixar o material em temperatura ambiente por muito tempo ou em altas temperaturas. Não congelar o sangue total;
- Não coloque o tubo em contato direto com o gelo no transporte.

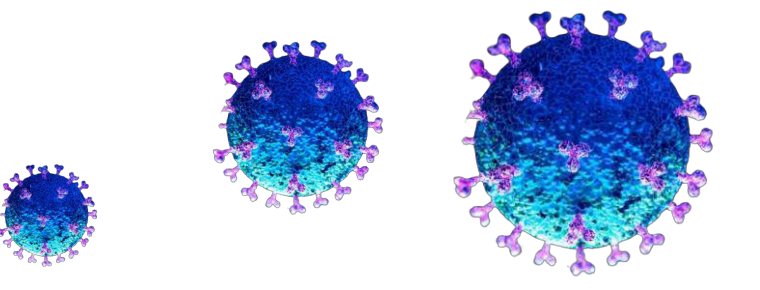

#### Variáveis pré-analíticas

O conhecimento das variáveis pré-analíticas que podem interferir nos resultados dos exames laboratoriais é fundamental na interpretação dos resultados. Sendo algumas listadas a baixo:

- Coleta inadequada;
- Manter o garrote prolongado;
- Stress do animal durante a coleta;
- Despejar o sangue coletado muito rápido no tubo;
- Identificação incorreta ou incompleta;
- Tubo inadequado para coleta (com anticoagulante);
- Volume insuficiente da amostra ;
- Identificação cobrindo todo o tubo não permitindo a visualização da amostra ou dificultando a abertura do recipiente.
- · Hemólise;
- Temperatura inadequada de armazenamento e transporte;
- Tempo de armazenamento prolongado;
- Contaminação da amostra;
- Alimentação do animal antes da colheita, provocando lipemia;
- Uso de caixa para transporte de material biológico incorreto;
- Medicação que o animal recebeu (vacina ou algum tratamento).

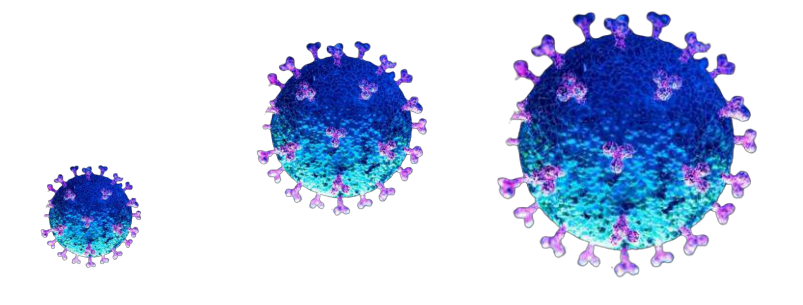

#### Exemplos de erros pré-analíticos

Ī

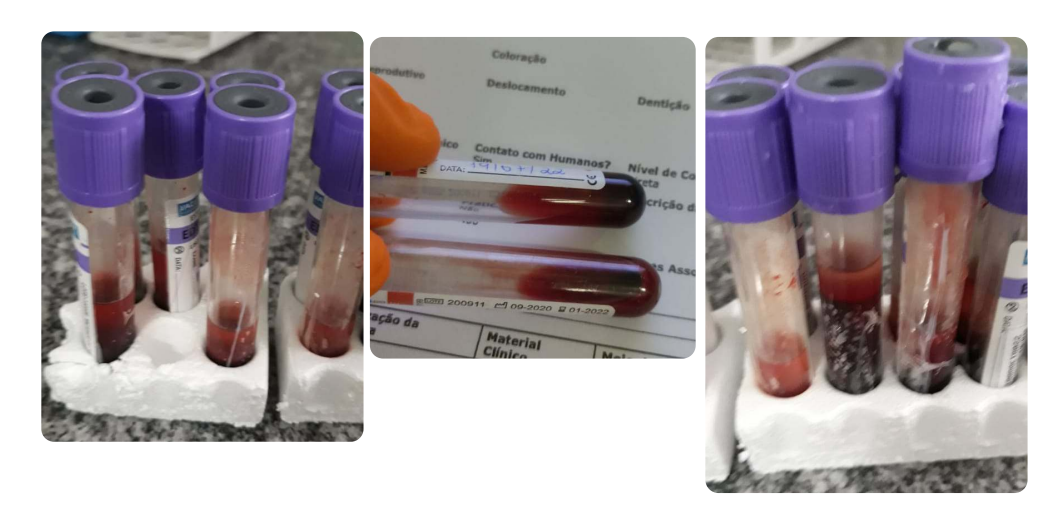

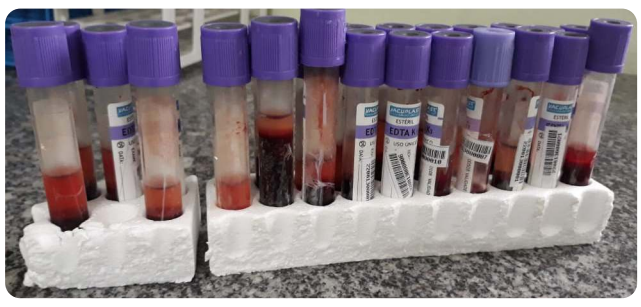

Imagens arquivo pessoal Med. Vet. Renato A. Terto Lacen - PI

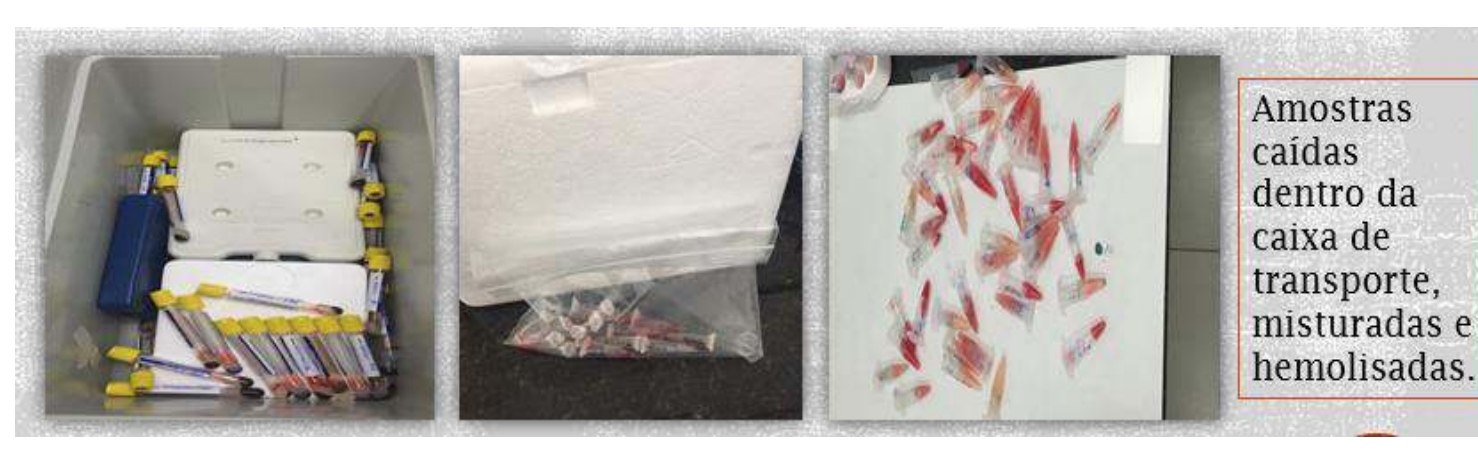

Amostras Hemolisadas e coletas em tubo errado.

Embora a amostra muitas vezes venha límpida e centrifugada, a mesma não vem separada das parte sólida do sangue. Para tanto deve-se , após a centrifugação, separar o soro em outro tubo de ensaio ou , de preferência, usar tubo com gel de separação. Centrifugar de 3 a 4mil rpm por 10 minutos.

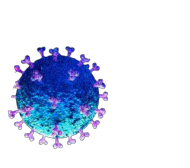

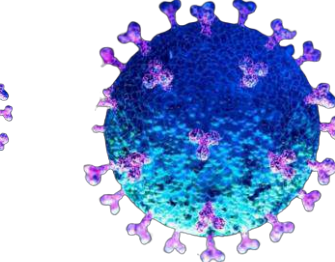

Fonte: https://even3.blob.core.windows.net/even3publicacoes-assets/book/5.2761 Manual de coleta e envio de amostras para exames do Instituto Adolfo Lutz - São José do Rio Preto 2018

#### Exemplos de erros pré -analíticos

Ī

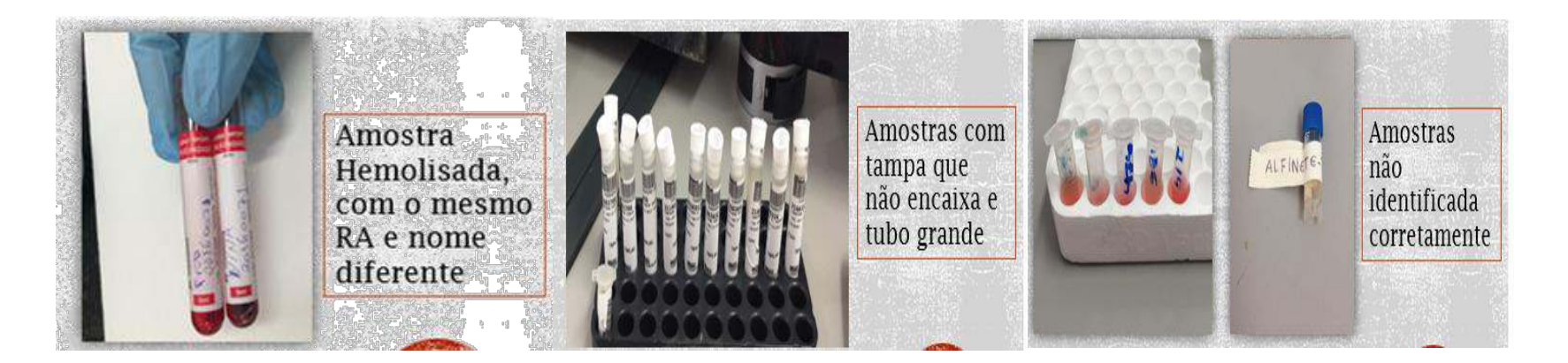

#### Exemplo de amostra aceitável e correta.

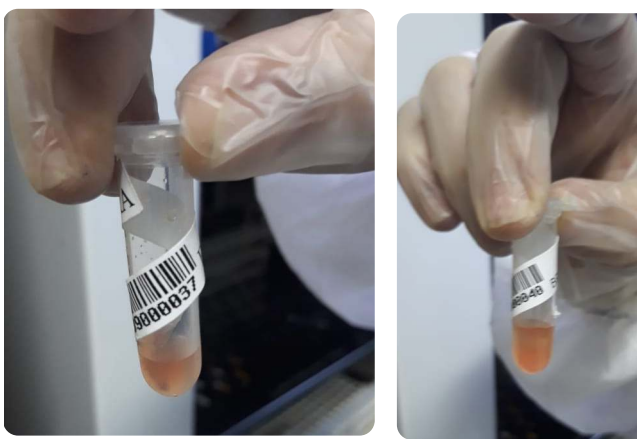

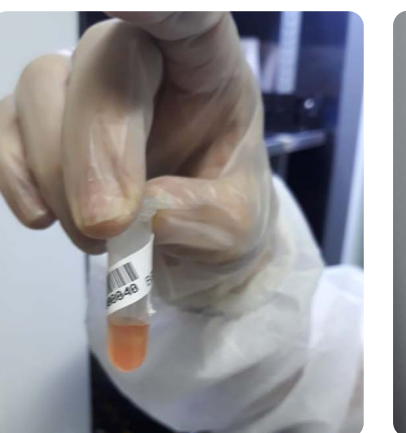

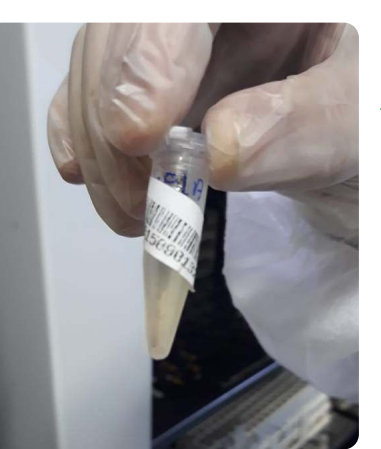

Imagens arquivo pessoal Med. Vet. Renato A. Terto Lacen - PI

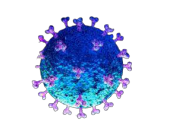

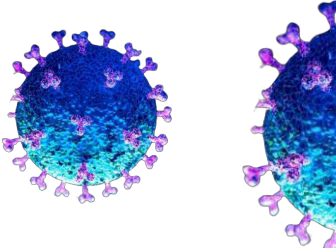

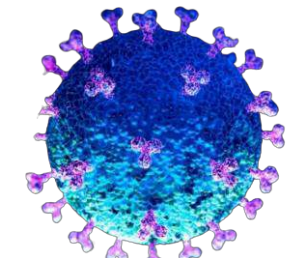

#### Identificação das amostras

Soro

Ī

Identificar os tubos com material biológico, para evitar o descarte da amostra ou a solicitação de uma nova coleta por falta de dados. Deve-se escrever pelo menos duas informações que identifiquem o cão

• No tubo: NOME DO CÃO,

 NÚMERO DO GAL NOME DO PROPRIETARIO

- Utilizar caneta permanente de ponta fina e legível ou etiqueta própria para identificação;
- Não colar etiqueta de modo que não se consiga visualizar o soro no tubo, este excesso compromete a visibilidade do soro e a qualidade da pipetagem.
- Obs.: A não visualização da amostra bem como a dificuldade em abrir o tubo pode acarretar em descarte da amostra.

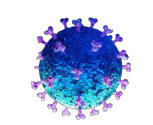

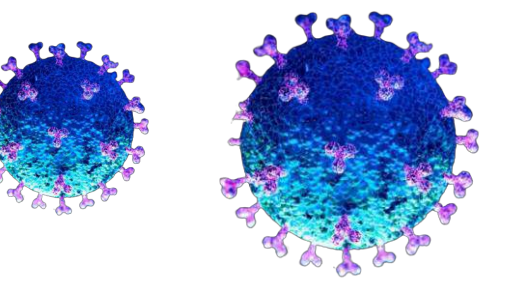

Fonte: https://even3.blob.core.windows.net/even3publicacoes-assets/book/5.2761 Manual de coleta e envio de amostras para exames do Instituto Adolfo Lutz - São José do Rio Preto 2018

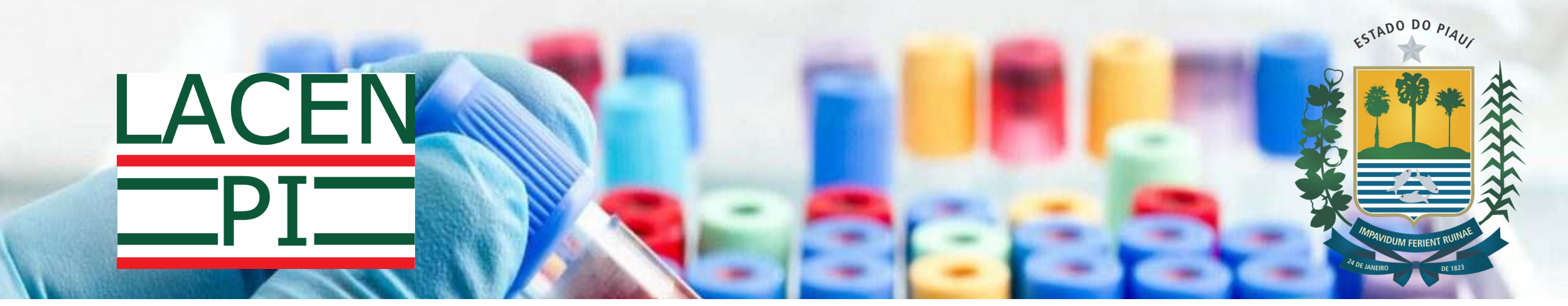

### **Para maiores esclarecimentos, estamos a disposição.**

Recepção Geral (86) 3216-3657 Recepção de Amostras (86) 99497-7433 Gerencia Técnica - getec@lacen.pi.gov.br Coord de Patologia - patologia@lacen.pi.gov.br Coord de Rede de Laboratórios - redelab@lacen.pi.gov.br

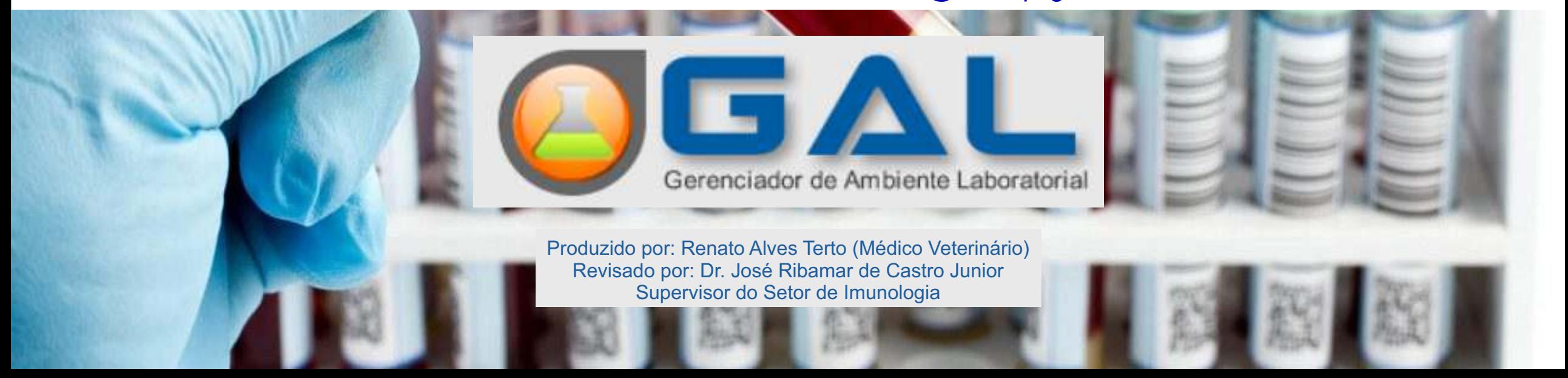